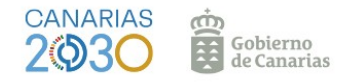

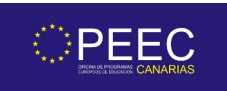

## **Notificación de cambios de cuenta bancaria.**

Siempre que haya alguna modificación en los datos de nuestro proyecto Erasmus+ debemos notificarlo a la Comisión Europea y a la Agencia Nacional SEPIE. Utilizando su información, aquí te dejamos un paso a paso.

(Fuente: web SEPIE).

Desde la OPEEC nos esforzamos para ofrecer asesoramiento y guiar a los centros educativos con proyectos activos para gestionar los cambios y posibles incidencias que se encuentren a lo largo del desarrollo de su proyecto Erasmus+.

Recientemente, debido a los cambios en las cuentas bancarias de los centros originados por la fusión de las entidades financieras con las que opera la CEUCD, muchos centros han visto como sus nuevos convenios de subvención con la Agencia Nacional SEPIE aún reflejan la antigua cuenta bancaria del centro. Por este motivo y con la intención de mantener actualizados los datos del centro en las distintas plataformas (Ulises y Portal del Participante de la Comisión Europea y su Sistema de Registro de Organizaciones) les facilitamos los documentos, los enlaces

y los pasos necesarios para abordar esta sencilla pero importante tarea.

## **CAMBIO DE CUENTA BANCARIA EN PORTAL DEL PARTICIPANTE COMISIÓN EUROPEA "SRO - SISTEMA DE REGISTRO DE ORGANIZACIONES":**

1 - Acceder a [https://webgate.ec.europa.eu/erasmus-esc/index/.](https://webgate.ec.europa.eu/erasmus-esc/index/)

- 2 Acceder con la cuenta EU-Login del centro o persona representante legal.
- 3 Actualizar la "Ficha de identificación financiera".

Accesible en:

## [https://ec.europa.eu/info/sites/default/files/about\\_the\\_european\\_commission/eu\\_budget/](https://ec.europa.eu/info/sites/default/files/about_the_european_commission/eu_budget/fich_sign_ba_gb_es.pdf) [fich\\_sign\\_ba\\_gb\\_es.pdf](https://ec.europa.eu/info/sites/default/files/about_the_european_commission/eu_budget/fich_sign_ba_gb_es.pdf)

La ficha de identificación financiera deberá estar firmada electrónicamente mediante certificado electrónico de representante de persona jurídica. Con carácter excepcional, este certificado de representante de persona jurídica no se exigirá a los centros educativos públicos no universitarios de las comunidades autónomas de País Vasco, Andalucía y Canarias en las que el NIF es común para todos ellos. La información incluida en la Ficha financiera siempre deberá ser justificada, preferentemente mediante una copia de un extracto bancario reciente, que incluya y confirme los datos de las secciones Titular de la cuenta, IBAN y Nombre del banco (en este caso ya no sería necesario ni el sello ni la firma de un representante del banco). Si no pudiera aportarse el documento bancario, la Ficha de identificación financiera deberá ser firmada y sellada por el banco, en este caso la firma electrónica del Representante del centro docente será posterior a la firma del banco.

4 - Una vez firmada por la directora o director del centro con su certificado digital, adjuntarla

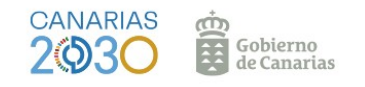

en dicho portal.

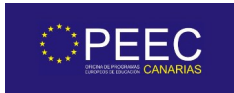

## **COMUNICACIÓN DE CAMBIO DE CUENTA BANCARIA EN LA PLATAFORMA ULISES DE LA AGENCIA NACIONAL:**

1 - Acceder a la plataforma ULISES desde la página de inicio de la web SEPIE. <http://sepie.es/e-sepie/index.html>

2 - El acceso se realiza mediante un correo electrónico registrado en el formulario de solicitud del proyecto. Se enviará un enlace único con una validez temporal (24 horas aproximadamente).

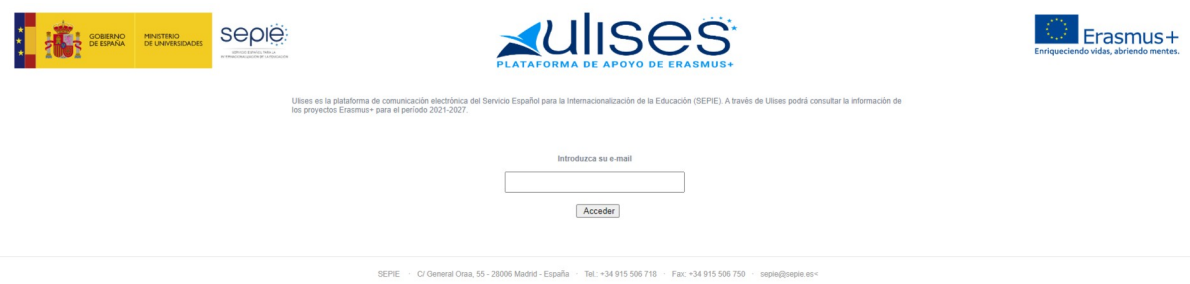

3 - Elegimos la opción Solicitudes e informes> solicitud de cambios. Elegimos la opción que procede en cada caso, los proyectos a los que aplica y los datos que necesitamos cambiar. En este caso queremos notificar un cambio de cuenta bancaria. Marcamos la opción de confirmación de que se han realizado los cambios en la "SRO".

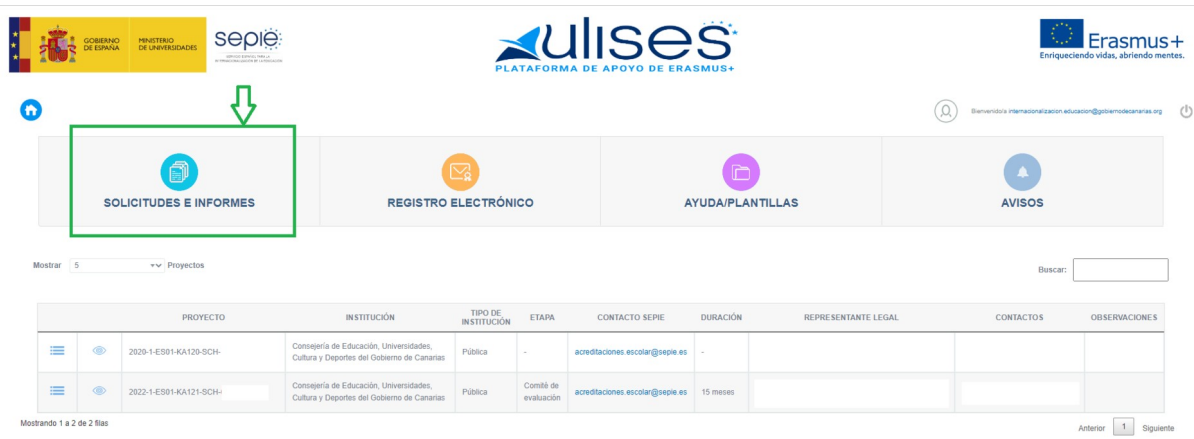

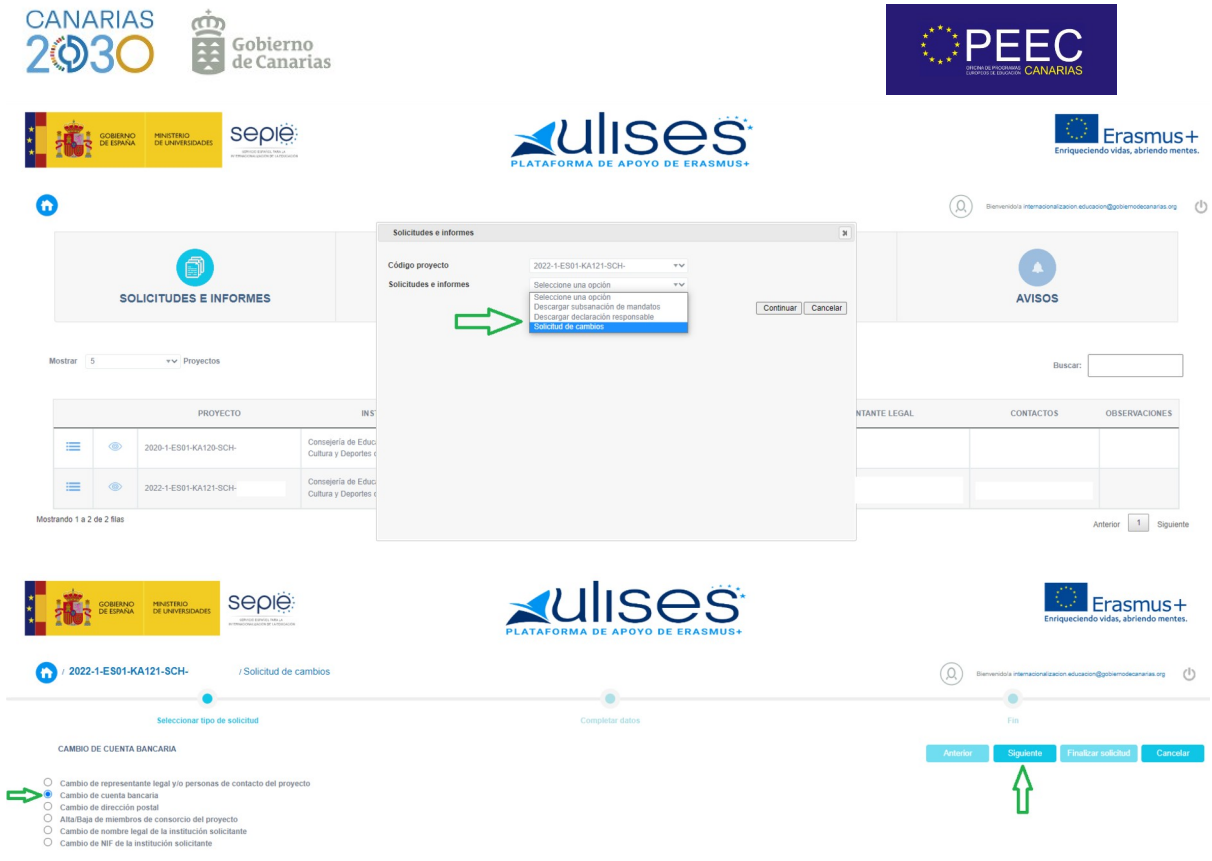

4 - Para finalizar el procedimiento de solicitud de cambios se presiona en finalizar solicitud.

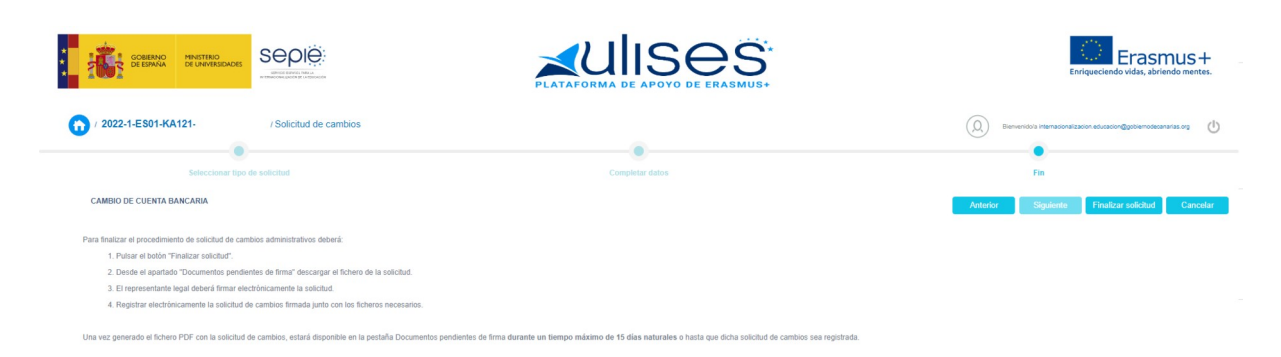

5 - Acceder dentro de la misma plataforma al apartado "Documentos pendientes de firma", descargar el fichero de la solicitud, el representante legal lo firma electrónicamente.

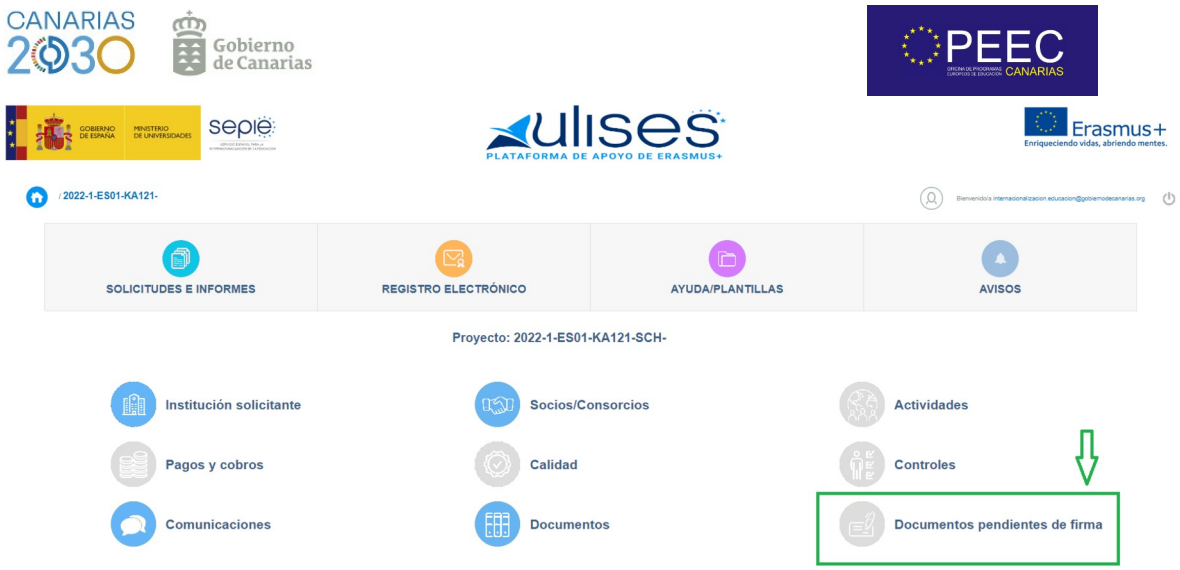

6 - Acceso a Registro Electrónico. Indicar el tipo de trámite y el asunto. Adjuntar la solicitud firmada por el representante legal.

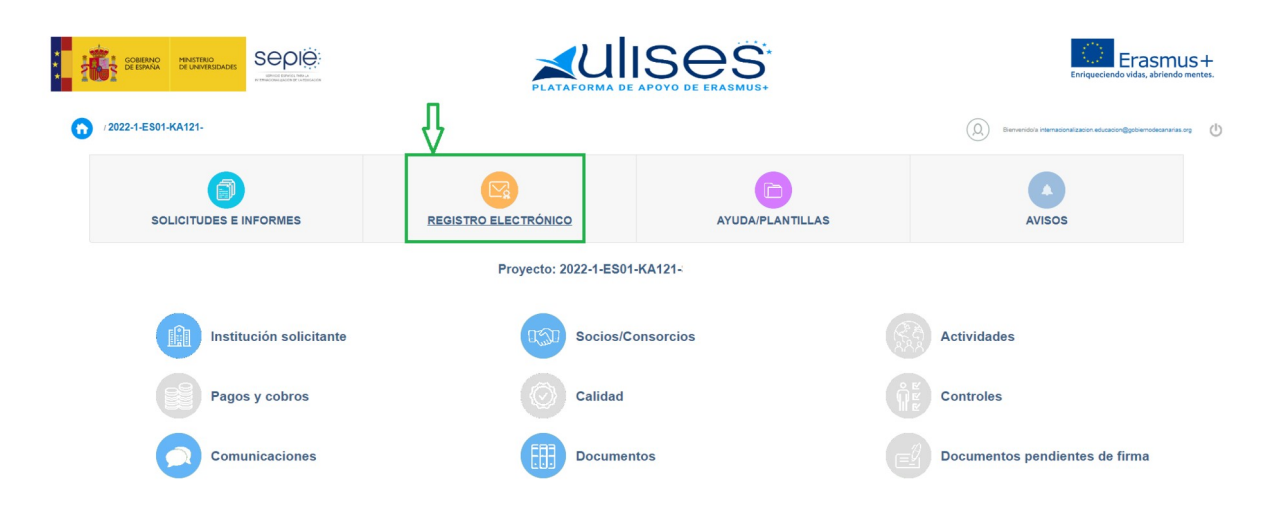

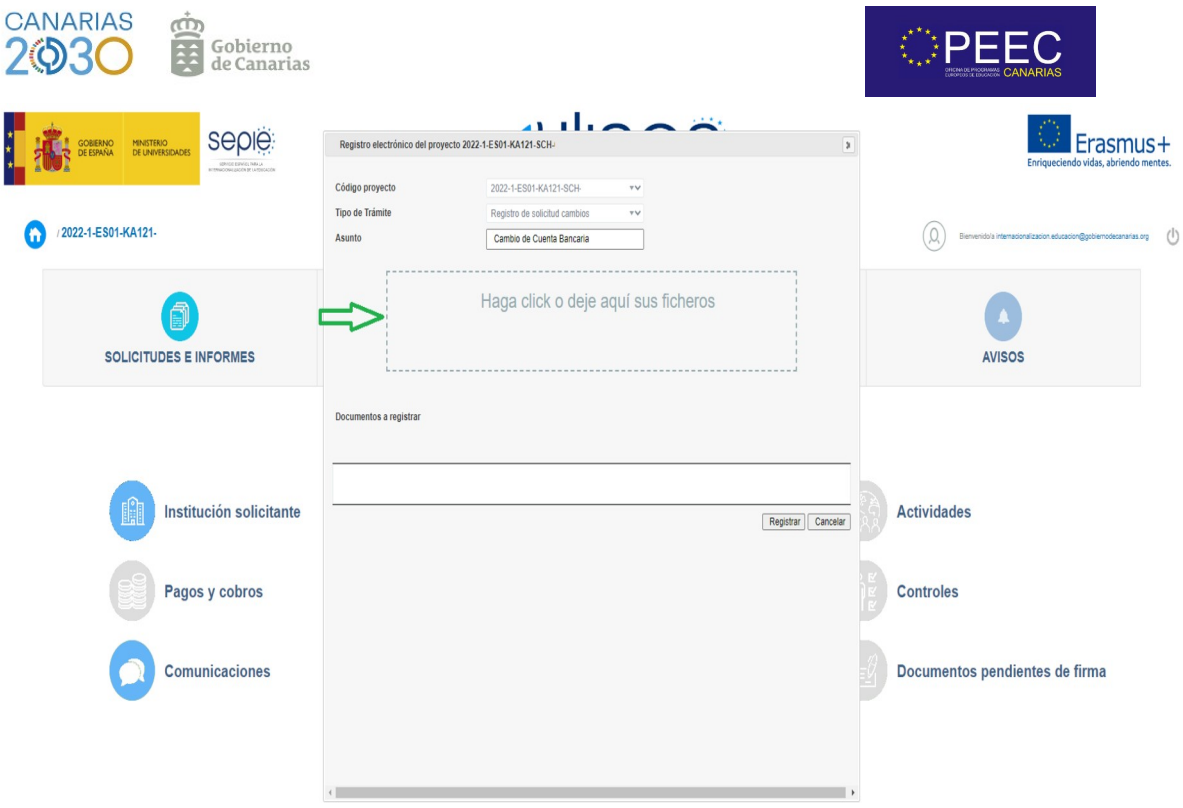

Siguiendo estas instrucciones ya hemos completado la comunicación y el registro de los cambios necesarios para que la subvención sea transferida a la nueva cuenta bancaria del centro. Por lo tanto se puede proceder a la firma del convenio con total tranquilidad.

En caso de que precisen de cualquier aclaración, ayuda o asesoramiento al respecto no duden en contactar con nosotros, los miembros del equipo de la OPEEC estaremos disponibles para atenderles.